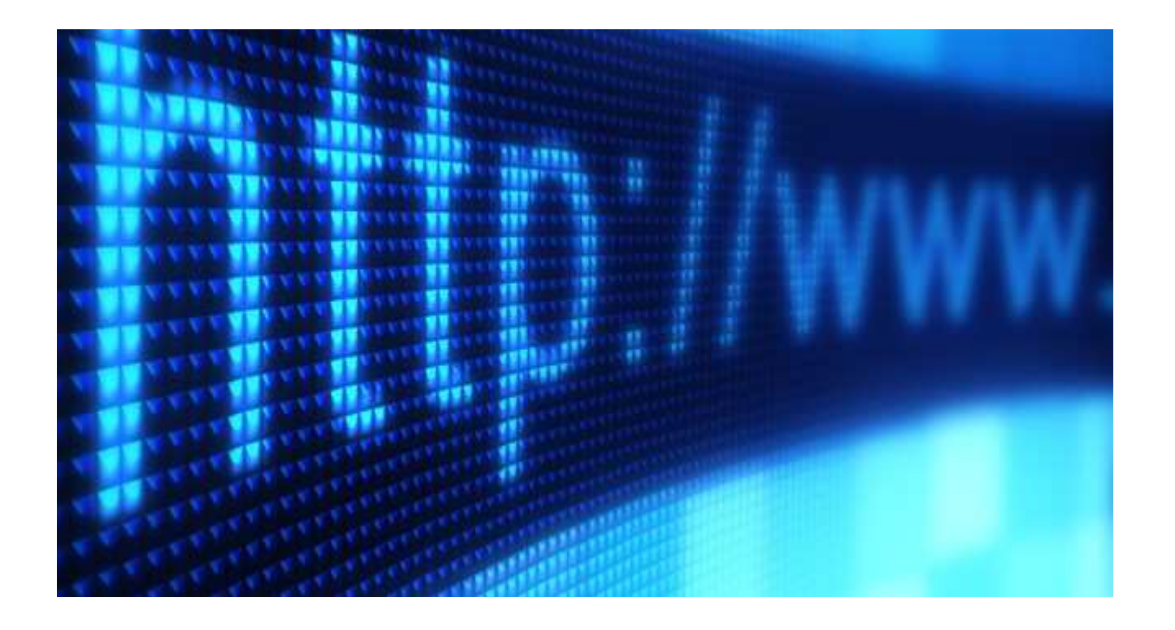

Anexo I - Portaria TRT/GP 70/2023

# Manual de Publicação do Portal do TRT da 24ª Região

GUIA PARA OS GERENTES DE PUBLICAÇÃO

## **IMAGENS**

• As **imagens** inseridas na página devem conter **legenda e descrição do conteúdo**, como vemos no exemplo a seguir:

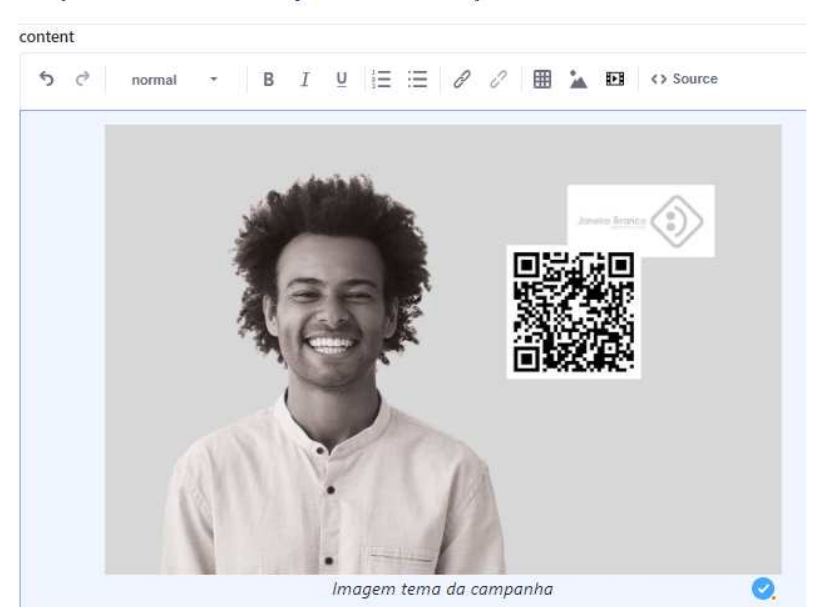

Campanha Janeiro Branco objetiva conscientização sobre cuidados com a saúde me

• Ao clicar com o botão direito sobre a imagem, o publicador deve acessar a opção "**Formatar Imagem**". Nesta área estão, entre outras opções, os campos de "**Texto alternativo**" e "**legenda**".

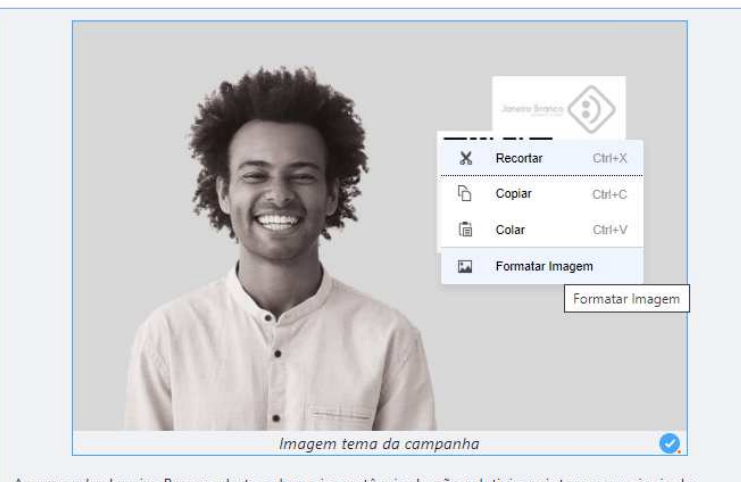

A campanha Janeiro Branco alerta sobre a importância de não relativizar sintomas ou sinais de franilidade emocional e mental de fortelecer uma cultura de cuidados constantes

• No campo **Texto Alternativo,** deve ser inserida uma descrição detalhada da imagem contendo todos os elementos necessários à compreensão do conteúdo por parte da pessoa com deficiência visual, contudo o publicador deve estar atento ao limite de 2.000 caracteres.

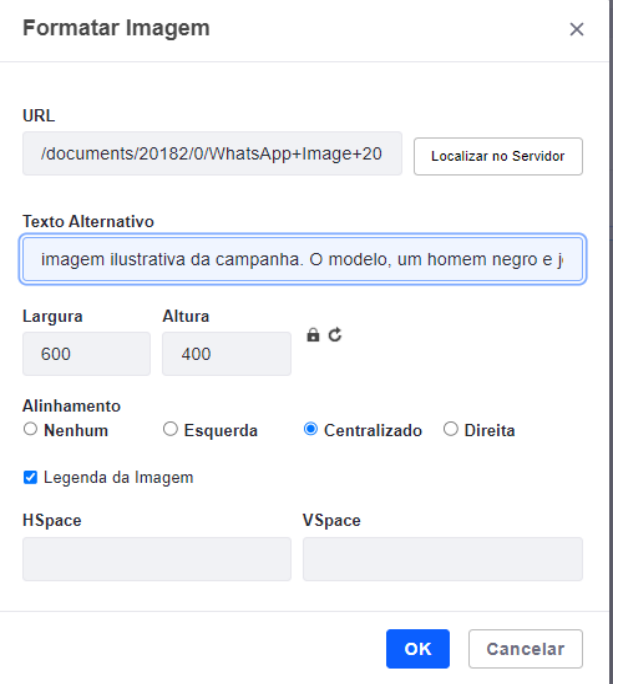

• A opção de **legenda** deve ser habilitada e adicionada posteriormente na caixa de edição de texto. O texto contido nesse campo também deve auxiliar na descrição e compreensão da ilustração. No caso das legendas, o texto deve ser grifado em **itálico**.

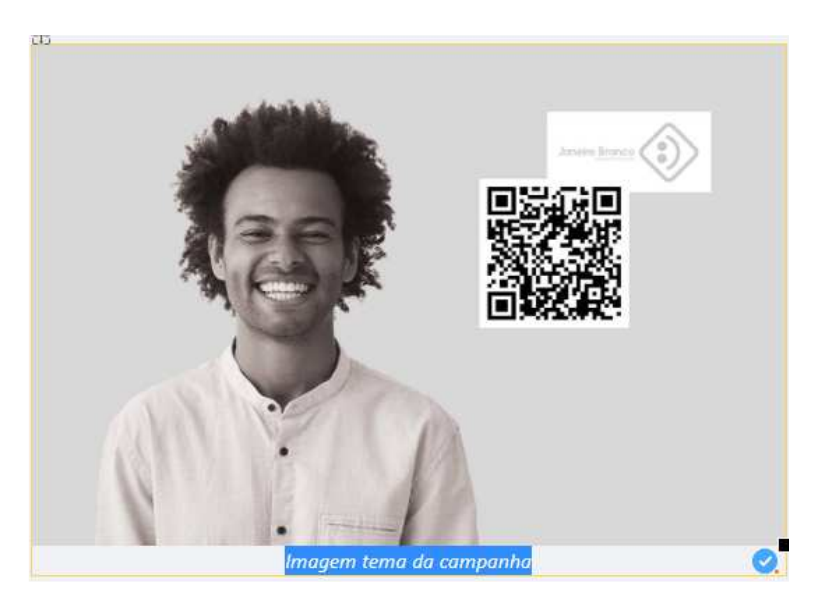

#### **TEXTOS**

- O corpo do texto deve estar de acordo com a formatação padrão do site, ou seja, fonte **Arial** e tamanho **10,5**.
- De modo a produzir conteúdos acessíveis às pessoas com deficiência, recomenda-se que não se utilizem formatações e estilos prévios, que dificultam a utilização de aplicativos de leitura, nos textos publicados no Portal do TRT24. Isso inclui materiais previamente preparados em editores de texto (Word, Google Docs, etc.) e também aqueles retirados de outras fontes, como, por exemplo, sites da internet.
- Para auxiliar nesse processo de formatação, recomenda-se o uso da ferramenta "**Bloco de Notas"**. Deve-se, primeiramente, copiar o texto da fonte (documento do Word, página da web, etc.) e colar dentro do bloco. Ao executar essa ação, toda a formatação prévia do texto será "apagada". Após esse processo, o texto está pronto para ser inserido na área de edição do Portal, que irá automaticamente formatá-lo dentro das especificações padrão. Depois de incluído, é necessário realizar a formatação diretamente na caixa de texto (inserir hiperlinks, negrito, sublinhado, etc.).

#### **A seguir, vemos o exemplo de um texto replicado do site do CSJT:**

• Primeiramente, o texto é retirado da fonte ou produzido em determinada ferramenta (Word, Google Docs, etc.).

Z COncurso macional da magistratura mapamista

09/02/2023 - As inscrições para o II Concurso Público Nacional Unificado para Ingresso na Carreira da Magistratura do Trabalho se encerram na próxima semana. As pessoas interessadas têm até o dia 15/2 para se inscrever via internet. O edital foi publicado no Diário Oficial da União (DOU) em 9 de janeiro.

As vagas são para provimento de 300 cargos vagos de juíza ou juiz do trabalho substituto dos Tribunais Regionais do Trabalho. No caso de disponibilidade orçamentária e interesse público, poderão ser preenchidos, também, os demais cargos vagos, que vierem a vagar ou que forem criados durante o prazo de validade do concurso.

A remuneração para o cargo é de R\$ 32.004,65. A taxa de inscrição, no valor de R\$ 320, pode ser paga até as 16h do dia 3/3. Entre as exigências estão o bacharelado em Direito e o exercício de atividade jurídica por no mínimo três anos, contados a partir da obtenção do grau de bacharel.

#### Provas e etapas

A prova objetiva está prevista para 14/5/2023 e será aplicada nas 24 cidades sedes dos TRTs. As demais etapas serão realizadas em Brasília, no edifício-sede do Tribunal Superior do Trabalho e do CSJT.

#### Organização do concurso

O concurso é realizado pelo Conselho Superior da Justiça do Trabalho (CSJT), com a adesão dos 24 TRTs. A coordenação é da Comissão Executiva Nacional, com apoio das Comissões Examinadoras e a assessoria da Fundação Getúlio Vargas (FGV) na prestação de serviços técnicos especializados referentes às cinco etapas.

• Em seguida, este texto é colado no **Bloco de Notas.**

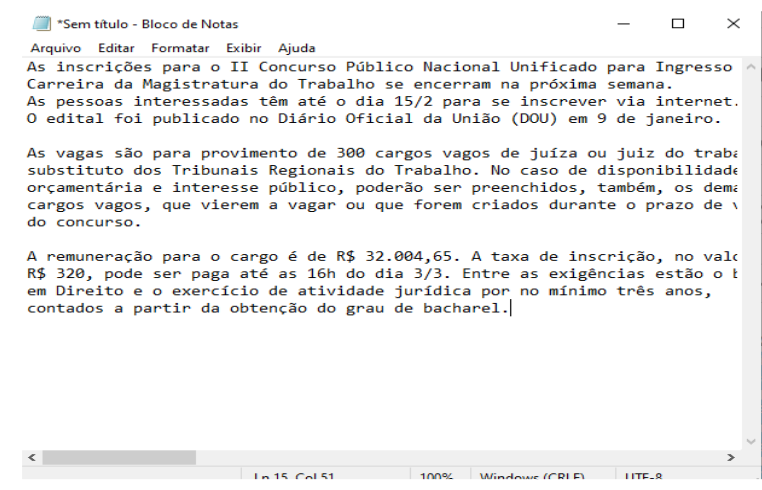

• Após ser inserido no **bloco de notas**, o texto perde sua formatação original e está, assim, pronto para ser reproduzido na área de edição do Portal.

> As inscrições para o II Concurso Público Nacional Unificado para Ingresso na Carreira da Magistratura do Trabalho se encerram na próxima semana. As pessoas interessadas têm até o dia 15/2 para se inscrever via internet. O edital foi publicado no Diário Oficial da União (DOU) em 9 de janeiro.

As vagas são para provimento de 300 cargos vagos de juíza ou juiz do trabalho substituto dos Tribunais Regionais do Trabalho. No caso de disponibilidade orçamentária e interesse público, poderão ser preenchidos, também, os demais cargos vagos, que vagarem ou que forem criados durante o prazo de validade do concurso.

A remuneração para o cargo é de R\$ 32.004,65. A taxa de inscrição, no valor de R\$ 320, pode ser paga até as 16h do dia 3/3. Entre as exigências estão o bacharelado em Direito e o exercício de atividade jurídica por no mínimo três anos, contados a partir da obtenção do grau de bacharel.

#### Provas e etapas

A prova objetiva está prevista para 14/5/2023 e será aplicada nas 24 cidades sedes dos TRTs. As demais etapas serão realizadas em Brasília, no edifício-sede do Tribunal Superior do Trabalho e do CSJT.

#### Organização

O concurso é realizado pelo Conselho Superior da Justica do Trabalho (CSJT), com a adesão dos 24 TRTs. A coordenação é da Comissão Executiva Nacional, com apoio das Comissões Examinadoras e a

- **IMPORTANTE:** De modo a facilitar a visualização por parte dos leitores de tela, recomenda-se que o espaçamento entre parágrafos se dê por meio do uso das teclas **SHIFT + ENTER** e não somente **ENTER**.
- Desta forma, os leitores reconhecem que há uma nova linha ou parágrafo na sequência, e não somente um "espaço em branco", o que poderia acarretar em dificuldades na leitura.

# **FORMATAÇÃO DE TEXTOS E IMAGENS**

- **Para centralizar imagens,** é necessário utilizar comandos HTML, como mostram as instruções abaixo (não se deve utilizar a opção "centralizar" do menu de formatação de imagens, pois os estilos criados nesse procedimento interferem nos leitores de tela).
	- 1. Após inserir a imagem no texto, o publicador deve abrir a opção **"< > Source"** presente no menu de edição e formatação:

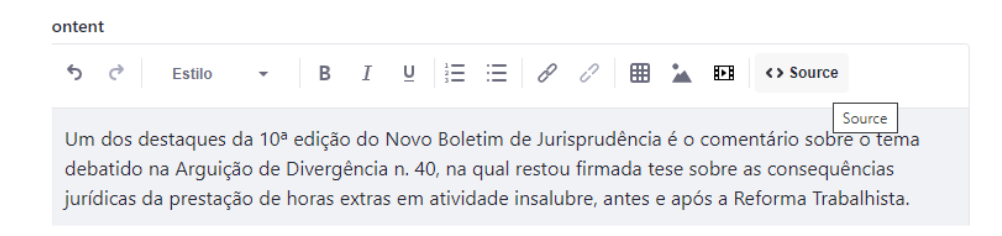

2. Aparecerão linhas de código relacionadas à imagem inserida, contendo informações, como por exemplo, as dimensões do arquivo, local de origem, texto alternativo, etc. O usuário deve inserir a linha **<div class = "textocentralizado">** logo antes dessas informações:

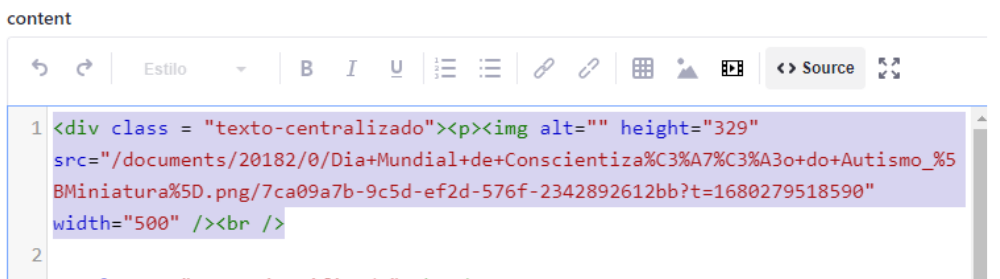

- 3. Importante notar que essa centralização só ocorrerá depois que o usuário concluir a edição e publicar o material. Portanto, é necessário conferir na página de destino se a execução do comando foi realizada.
- **Para justificar o texto,** é necessário utilizar comandos HTML, como mostram as instruções abaixo:
	- 1. Abrir a opção **"< > Source"** presente no menu de edição e formatação de textos:

ontent  $\leftarrow$ Estilo B  $\underline{\mathsf{U}}$ 這 腛 <> Source Source Um dos destaques da 10ª edição do Novo Boletim de Jurisprudência é o comentário sobre o tema debatido na Arquição de Divergência n. 40, na qual restou firmada tese sobre as consequências jurídicas da prestação de horas extras em atividade insalubre, antes e após a Reforma Trabalhista.

2. No início do texto, deve-se colocar o seguinte código: **<p class="textojustificado">**. Interessante notar que essa linha deve ser sempre repetida caso haja alguma imagem centralizada no corpo do texto, intercalando com os parágrafos.

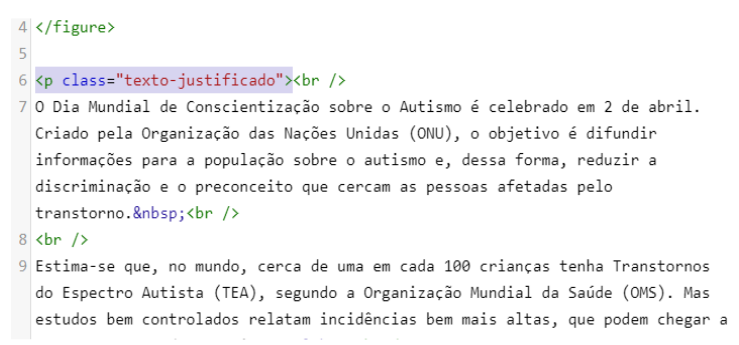

**3.** Clique em "**Publicar".** 

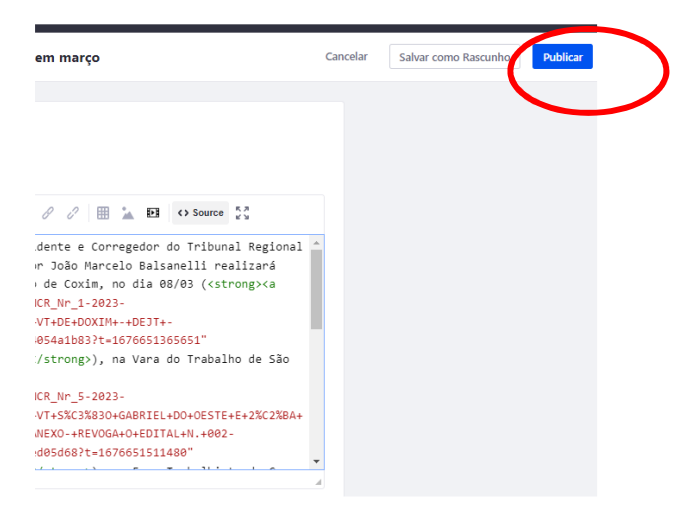

## 1. Por fim, o texto está pronto para ser publicado dentro dos padrões presentes no Portal do TRT24.

As inscrições para o II Concurso Público Nacional Unificado para Ingresso na Carreira da Magistratura do Trabalho se encerram na próxima semana. As pessoas interessadas têm até o dia 15/2 para se inscrever via internet. O edital foi publicado no Diário Oficial da União (DOU) em 9 de janeiro.

As vagas são para provimento de 300 cargos vagos de juíza ou juiz do trabalho substituto dos Tribunais Regionais do Trabalho. No caso de disponibilidade orçamentária e interesse público, poderão ser preenchidos, também, os demais cargos vagos, que vierem a vagar ou que forem criados durante o prazo de validade do concurso.

A remuneração para o cargo é de R\$ 32.004,65. A taxa de inscrição, no valor de R\$ 320, pode ser paga até as 16h do dia 3/3. Entre as exigências estão o bacharelado em Direito e o exercício de atividade jurídica por no mínimo três anos, contados a partir da obtenção do grau de bacharel.

#### Provas e etapas

A prova objetiva está prevista para 14/5/2023 e será aplicada nas 24 cidades sedes dos TRTs. As demais etapas serão realizadas em Brasília, no edifício-sede do Tribunal Superior do Trabalho e do CSJT.

# **DOCUMENTOS**

**Com relação ao envio de documentos, devem-se observar os seguintes pontos:** 

• Primeiramente, os arquivos devem ser inseridos no Portal a partir da seção "**Documentos e Mídias**", presente na barra lateral esquerda da área de edição do site.

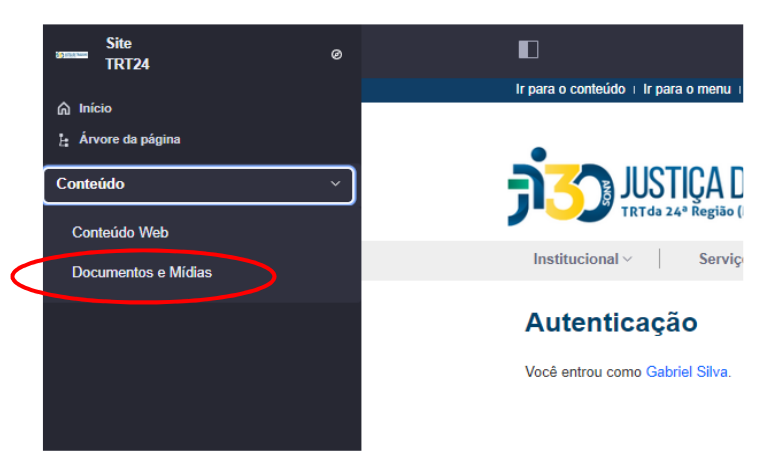

• Ao abrir a seção acima, o publicador deverá abrir a pasta correspondente à área destino do documento que será enviado.

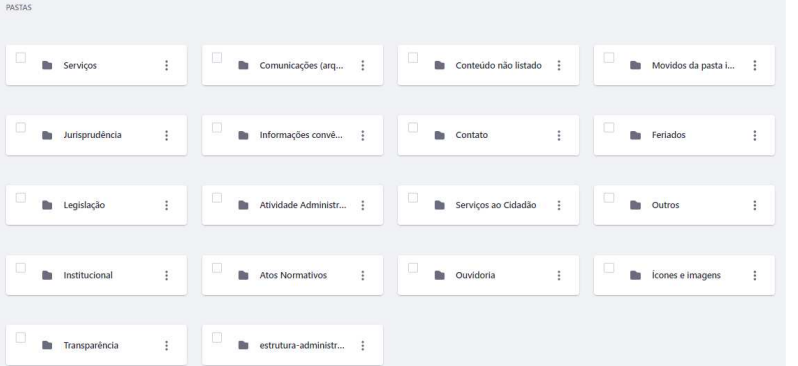

• Em seguida, deve-se clicar no símbolo "**+**" no canto direito superior da área de envio, e escolher o arquivo ou pasta que será enviado ao Portal.

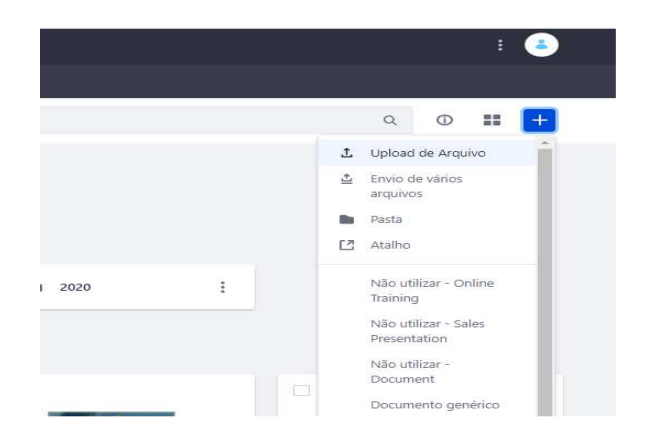

• **Devem ser incluídos os meios de contato e a identificação do setor responsável pelas publicações de texto e de documentos. No caso de documentos em formato texto ou planilhas, essas informações devem compor o conteúdo do arquivo, já nas publicações realizadas diretamente no Portal, elas devem estar inseridas ao final do texto, como mostra o exemplo abaixo:** 

Responsável por este conteúdo: Coordenadoria de Comunicação Social, Contato: (67) 3316-1795/imprensa@trt24.jus.br

Visualizar »

### **DADOS ABERTOS**

- O TRT24 segue as recomendações do CSJT, CNJ e TCU quanto à transparência e acessibilidade das informações publicadas no Portal institucional na Internet, que permite a extração de dados em formatos abertos e sem dependência de produtos comerciais para que o usuário acesse a informação sem restrições, sempre que possível.
- Planilhas são publicadas em formato CSV ou ODS (Libre Office), além de arquivo em PDF (isto é, serão publicados dois arquivos em formatos diferentes).
- Conteúdos textuais são publicados preferencialmente em formato .RTF ou ODT (Libre Office), além do PDF.
- Documentos em múltiplas páginas, ou com muitas imagens são publicados em formato .ODP (libre Office) e PDF.

• A seguir, vê-se um exemplo de como salvar um documento de texto em um dos formatos abertos citados anteriormente:

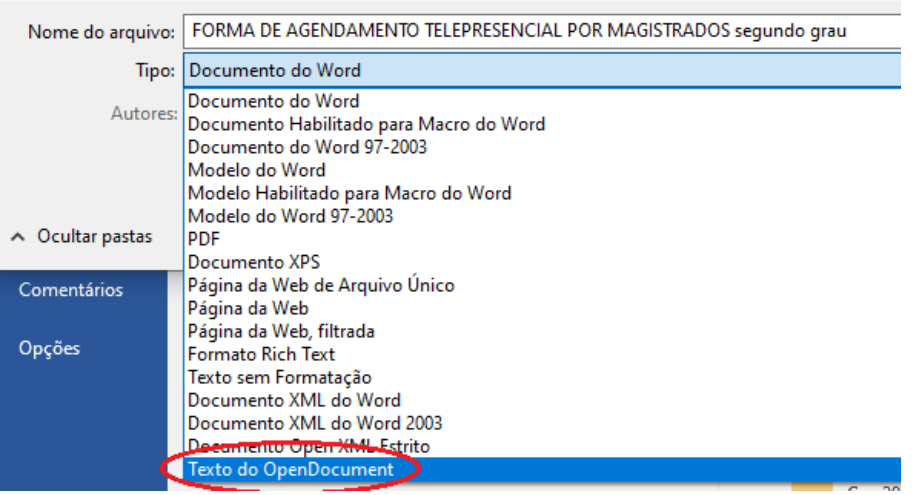

- O nome dos arquivos da lista de documentos deve seguir uma única formatação e só deve ser utilizada caixa alta em letras maiúsculas ou início do texto.
- Quanto à **nomenclatura** adequada aos arquivos do Portal, recomenda-se, de acordo com o caso, as seguintes ordens:

## **ANO-MÊS**

## **ANO-BIMESTRE**

# **ANO-TRIMESTRE**

• Lembrando que o campo "MÊS" deve estar escrito numericamente e por extenso, incluindo o zero na primeira dezena. Como nos exemplos a seguir:

**01 – Janeiro.** 

**02 – Fevereiro.** 

• Ou ainda:

**2023 – 01 – Janeiro – Nome do documento** 

• Caso o arquivo contenha apenas o nome do documento, basta respeitar a caixa alta apenas nas iniciais, lembrando que, em caso de numerações que componham o título do arquivo, os números 1-9 sempre deve estar iniciado com "0". Exemplo: 01, 02, 03, etc.

• No exemplo abaixo, vê-se que os arquivos apresentam a nomenclatura adequada (no caso apenas o mês, visto que o ano já se encontra no **submenu)** e há dois formatos disponíveis para a consulta do usuário, o formato original em **PDF** e o formato aberto .**ODS**:

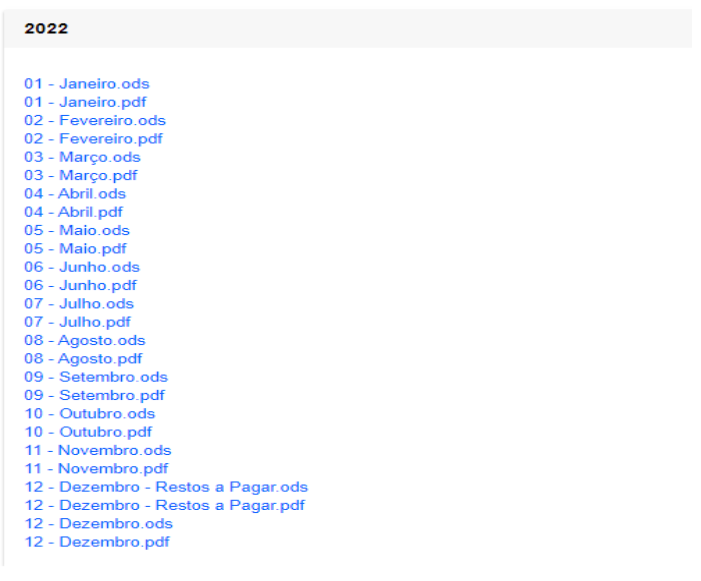

# **ACESSO AUTOMATIZADO**

- É possível acessar algumas informações da Transparência do TRT24 utilizando sistemas externos para acesso automatizado dos dados disponíveis pelos órgãos em formato aberto, estruturados e legíveis por máquina. Tratase da API (Interface de Programação de Aplicações), um conjunto de padrões que possibilitam a integração entre sistemas, ou seja, permite que as aplicações se comuniquem umas com as outras sem intervenção de usuários.
- As documentações do uso das APIs estão disponíveis na página de cada um dos serviços, a exemplo do link abaixo:

https://www.trt24.jus.br/web/transparencia/exercicio-em-outro-orgaoservidores

• Todos os dados disponíveis para acesso via API também serão encontrados navegando pelo Menu "Transparência" do Portal.

## **Orientações gerais para Publicações de Texto Simples no Portal do TRT-24**

- **1.** O texto oficial deve apresentar, para sua maior eficiência, os princípios elementares de estruturação de texto, como clareza, concisão, objetividade e simplicidade, e, além disso, os princípios inerentes ao ambiente da Administração, como formalidade, impessoalidade e uniformidade.
- **2**. Antes de o texto ser publicado, o Gerente de Publicação deve verificar se ele está completo, se as informações são precisas, se está numa linguagem apropriada e correta, se as ideias estão em boa sequência, bem concatenadas e contêm apenas o essencial, traduzindo o pensamento com exatidão e simplicidade.
- **3**. Os textos devem ser elaborados em conformidade com as normas legais e regulamentares pertinentes, observadas as seguintes especificações quanto à formatação:
	- a) os títulos deverão ser negritados;
	- b) todos os textos devem ser justificados;
	- c) deve ser utilizado espaçamento simples entre as linhas;
	- d) não será usado recuo no início de parágrafo;
	- e) poderá ser utilizada caixa alta apenas em títulos com o objetivo de destacar o texto, siglas ou iniciais maiúsculas.
- **4.** O texto deverá ser digitado na cor preta.
- **5.** Tabelas, planilhas, infográficos, caixas de texto e demais artes gráficas deverão ser criadas nas cores azul, verde, preta ou cinza.
- **6.** As imagens devem ter 314x235 pixels e ser centralizadas ou alinhadas à direita.
- **7**. Estas orientações não precisam ser observadas nas publicações de arquivos e documentos.